# **ACL Groups**

## ACL Groups Informations

New ACL Groups (Access Control Settings) can be created under the tab "ACL Groups" and assigned to a specific server. With these options you can specify the permissions at the client area.

#### ന **Usage Example**

You are offering managed hosting and you do not want your client to do reinstallations within the client area. Change the setting for "Reinstallations" to "No".

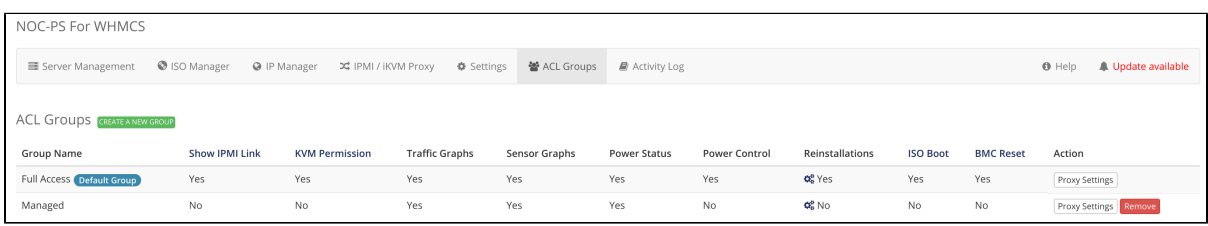

#### **Reinstallation Options**

Clicking on the gear icon at the row "Reinstallations" gives you the option to permit or forbid access to the NOC-PS profile addons. NOC-PS does ship serveral installation addons, e.g. "Disable root login" or RAID options. You may want to disable these on some servers.

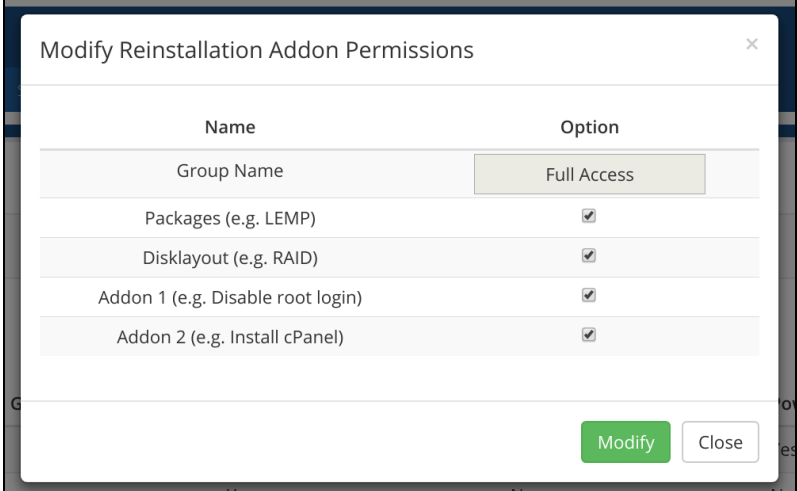

### **Proxy Settings**

The proxy allows your customers access to KVM and/or IPMI even if you are using private IPs for these devices. [More informations can be found here.](https://documentation.deploymentcode.com/display/NOCPS/Proxy+Information)

## Change ACL Group Settings

To change a setting, click into the variable. The text will convert into a dropdown and you select the new permission option.

## Change ACL Group of Server

The ACL Group of dedicated servers can be changed at the tab "Server Management". The ACL group can be also changed at the admin clientproduct page using the dropdown.

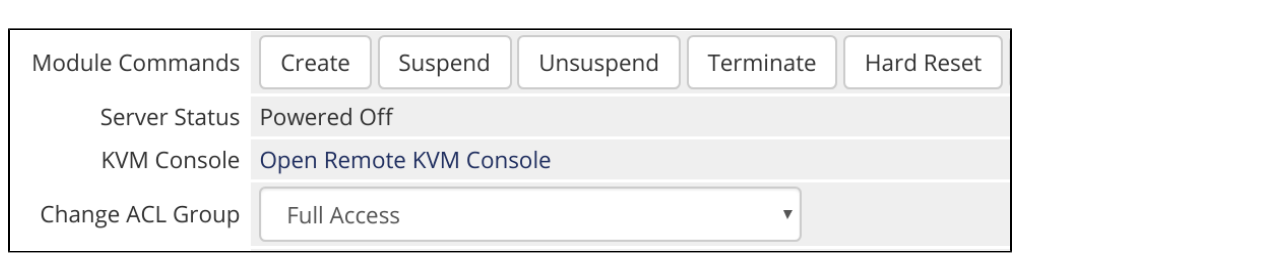